## **SA-3000P Quick Manual**

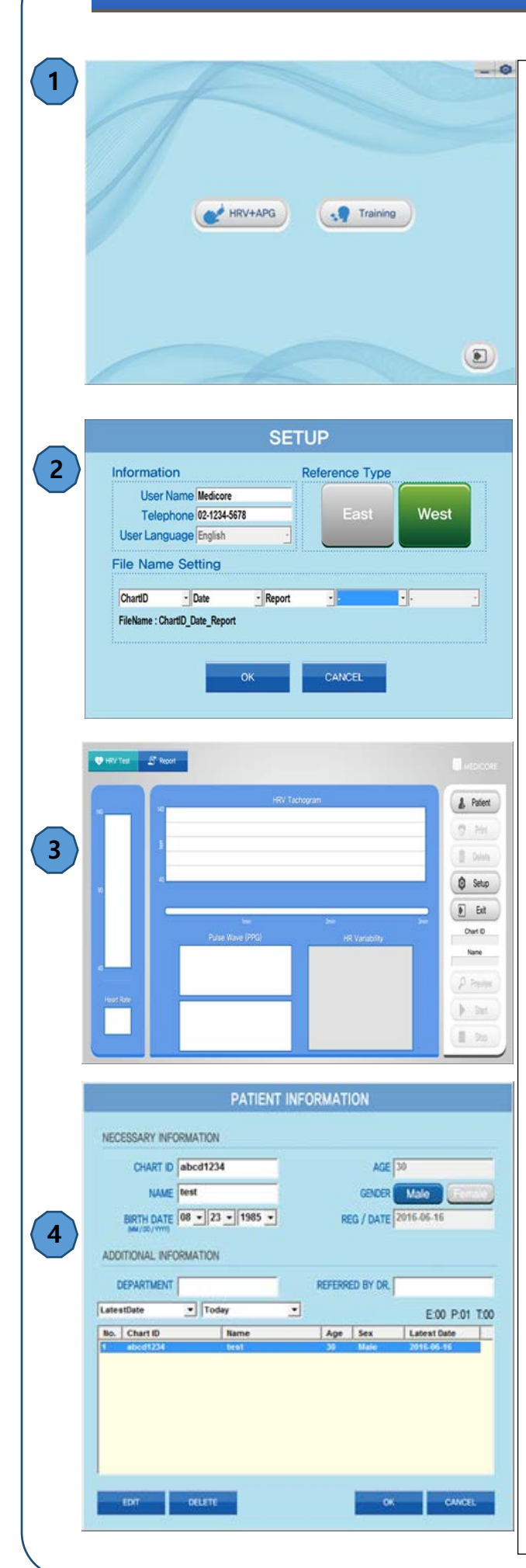

- 1-1. **minimize SA-3000P** program.
- 1-2. **O** setup user information, reference and name of saved image.
- 1-3. **a** exit SA-3000P program.
- 1-4. HRV+APG: perform the program for HRV & APG measurement.
- 1-5. Training: perform the program for respiration training.
- 2-1. On SETUP screen, setup User information, Reference, Language and File name of result report
- 3-1. When you click the HRV+APG icon on ①the 1st screen, you will see the screen③ on the left.
- 3-2. When you click the "Patient" icon, you can see the screen4) on the left.
- 4-1. Register new patient or import current patient.
- 4-2. Input chart ID, name and birth date, then select  $M /$ F to complete registration. If you click OK, you can see left main screen③.
- 4-3. After clicking "Preview" on screen③, wait for about 10 seconds, and when the signal stabilizes, click "Start" icon to perform the measurement.

(Measure for 3 minutes or 5 minutes without moving or speaking.)

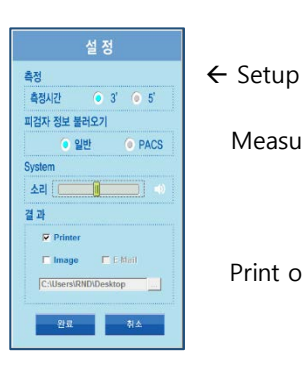

Measurement time: 25 beats,

1min 30sec, 3min or 5min

Print option: Printer, Image, E-mail

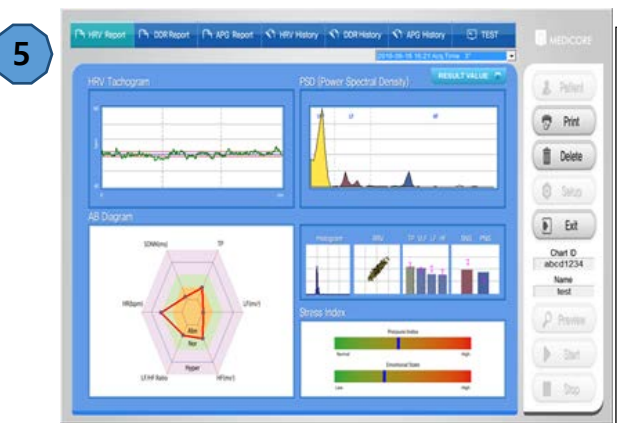

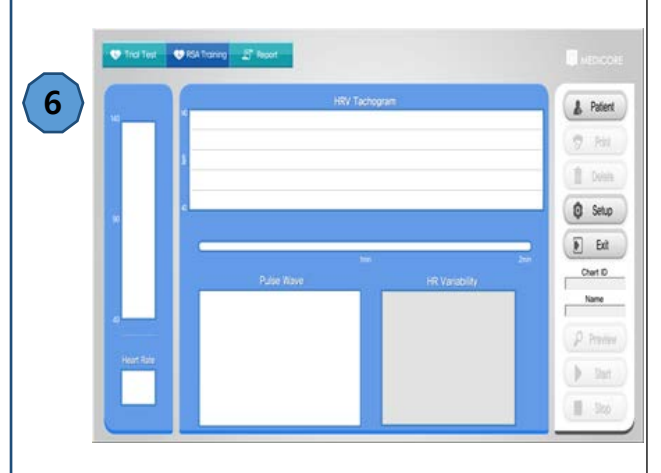

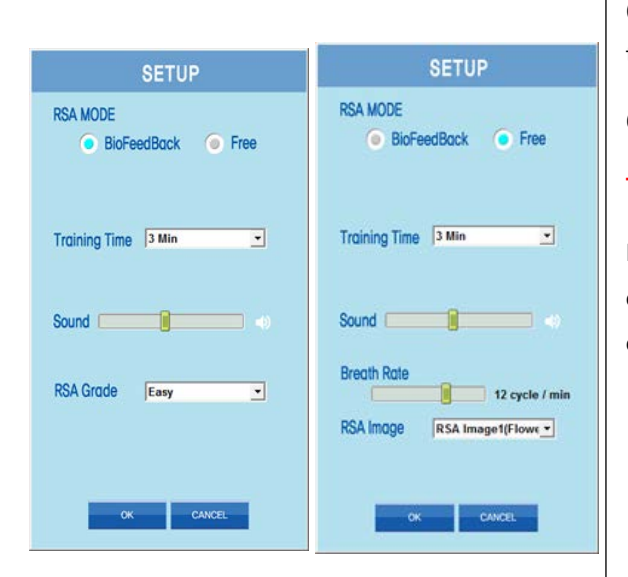

- 5-1. When the test is completed, the result screen is displayed as shown on the left ⑤.
- 5-2. Click the "Print" icon to print according to the set value, or generate the image (E-mailing is also available).
- 5-3. Result report
	- 1) On result screen, various reports can be shown.
	- 2) There are tap for HRV Report, DDR Report, HRV History and DDR History.
- 5-4. If you want to re-measure, click the "Test" icon.
- 5-5. If you want to delete the result data, click the "Delete" icon on the result screen.
- 5-6. On main screen, press F8 for **DB back up**.
- 6-1. Training Mode
	- 1) Trial Test HRV is measured for 2 minutes.
	- 2) The number of respiration that suits you is determined

(A person who has measured HRV in advance does not need the trial test.)

6-2. Training Mode setting

## **There are 2 modes, Biofeedback** and **Free**.

Biofeedback mode is trained with the number of breaths determined for the patient, and Free mode can freely determine the number of breaths.

1) Biofeedback mode

Training Time: 3min, 5min, 10min

RSA Grade: Easy/ Moderate/ Difficult

2) Free mode

Breath Rate / min

Minimum 6 and maximum 15 breathing rate can be determined.

4 kind of RAS Image can be determined.

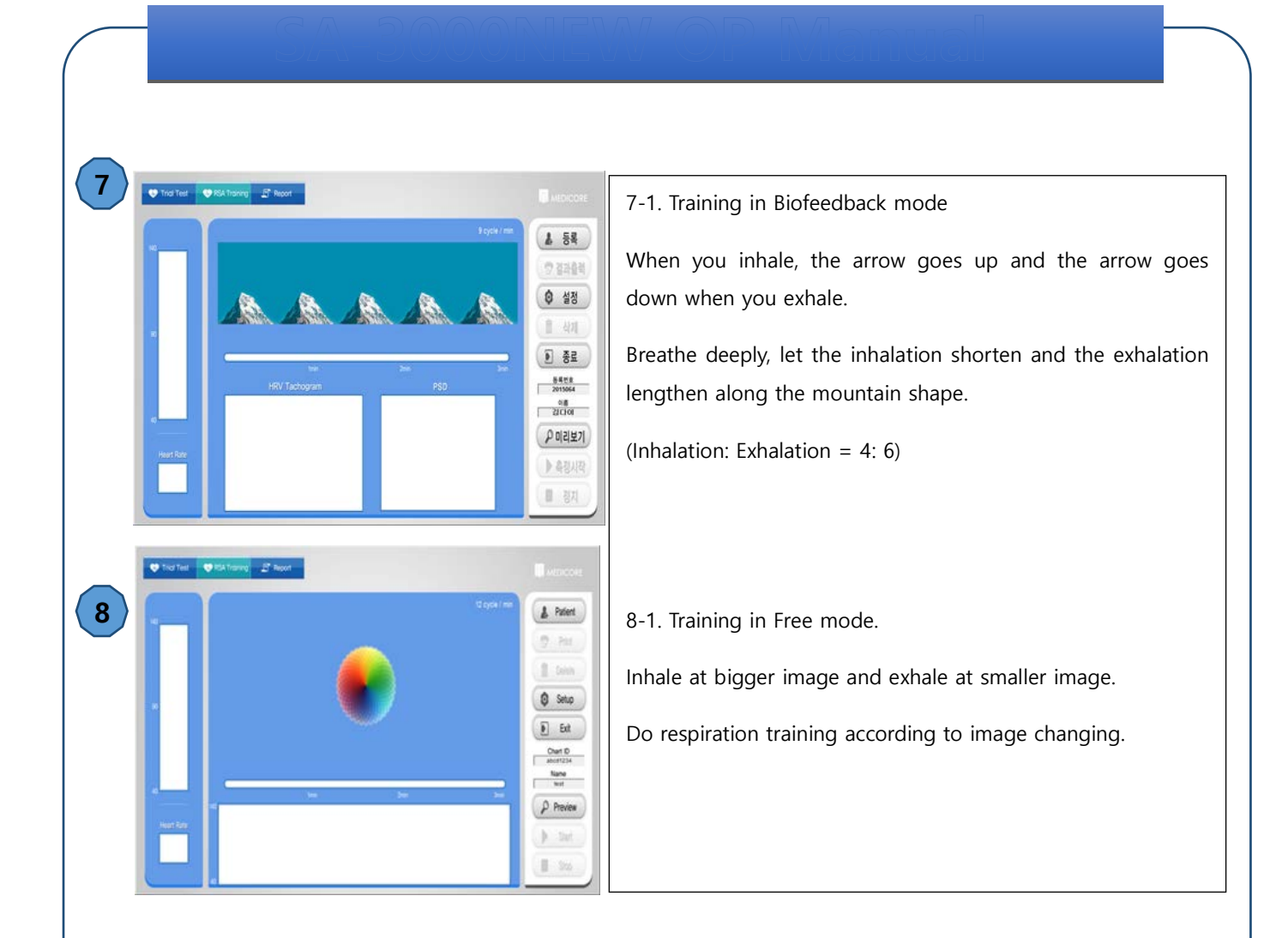